## Logging Into caNanoLab

To log into caNanoLab

- 1. From User Actions on the home page, enter your Login ID.
- 2. Enter your caNanoLab Password.

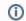

Note

If you forget your password, refer to Resetting Your Password.

3. Click Login. Refresh the page.

The bottom left of the caNanoLab home page displays your login and user role information. The Associated Groups are as follows:

- Your user role(s), such as Public and Curator in the following screenshot. For details, refer to caNanoLab User Roles.
- Any collaboration group(s) to which you are assigned, such as This is a sample in the following screenshot. For details, refer to Managing Collaboration Groups.

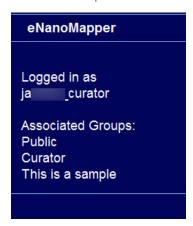